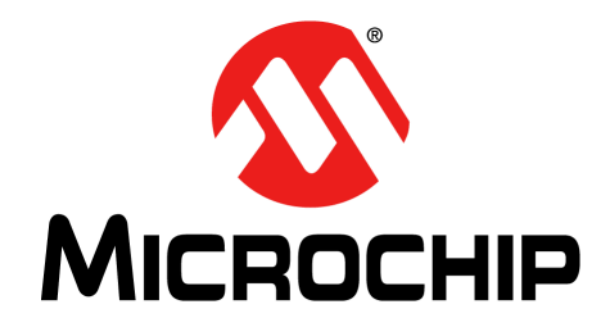

# **MCP39F511 Power Monitor Demonstration Board User's Guide**

#### **Note the following details of the code protection feature on Microchip devices:**

- Microchip products meet the specification contained in their particular Microchip Data Sheet.
- Microchip believes that its family of products is one of the most secure families of its kind on the market today, when used in the intended manner and under normal conditions.
- There are dishonest and possibly illegal methods used to breach the code protection feature. All of these methods, to our knowledge, require using the Microchip products in a manner outside the operating specifications contained in Microchip's Data Sheets. Most likely, the person doing so is engaged in theft of intellectual property.
- Microchip is willing to work with the customer who is concerned about the integrity of their code.
- Neither Microchip nor any other semiconductor manufacturer can guarantee the security of their code. Code protection does not mean that we are guaranteeing the product as "unbreakable."

Code protection is constantly evolving. We at Microchip are committed to continuously improving the code protection features of our products. Attempts to break Microchip's code protection feature may be a violation of the Digital Millennium Copyright Act. If such acts allow unauthorized access to your software or other copyrighted work, you may have a right to sue for relief under that Act.

Information contained in this publication regarding device applications and the like is provided only for your convenience and may be superseded by updates. It is your responsibility to ensure that your application meets with your specifications. MICROCHIP MAKES NO REPRESENTATIONS OR WARRANTIES OF ANY KIND WHETHER EXPRESS OR IMPLIED, WRITTEN OR ORAL, STATUTORY OR OTHERWISE, RELATED TO THE INFORMATION, INCLUDING BUT NOT LIMITED TO ITS CONDITION, QUALITY, PERFORMANCE, MERCHANTABILITY OR FITNESS FOR PURPOSE**.** Microchip disclaims all liability arising from this information and its use. Use of Microchip devices in life support and/or safety applications is entirely at the buyer's risk, and the buyer agrees to defend, indemnify and hold harmless Microchip from any and all damages, claims, suits, or expenses resulting from such use. No licenses are conveyed, implicitly or otherwise, under any Microchip intellectual property rights.

### **QUALITY MANAGEMENT SYSTEM CERTIFIED BY DNV**   $=$  **ISO/TS 16949**  $=$

#### **Trademarks**

The Microchip name and logo, the Microchip logo, dsPIC, FlashFlex, flexPWR, JukeBlox, KEELOQ, KEELOQ logo, Kleer, LANCheck, MediaLB, MOST, MOST logo, MPLAB, OptoLyzer, PIC, PICSTART, PIC32 logo, RightTouch, SpyNIC, SST, SST Logo, SuperFlash and UNI/O are registered trademarks of Microchip Technology Incorporated in the U.S.A. and other countries.

The Embedded Control Solutions Company and mTouch are registered trademarks of Microchip Technology Incorporated in the U.S.A.

Analog-for-the-Digital Age, BodyCom, chipKIT, chipKIT logo, CodeGuard, dsPICDEM, dsPICDEM.net, ECAN, In-Circuit Serial Programming, ICSP, Inter-Chip Connectivity, KleerNet, KleerNet logo, MiWi, MPASM, MPF, MPLAB Certified logo, MPLIB, MPLINK, MultiTRAK, NetDetach, Omniscient Code Generation, PICDEM, PICDEM.net, PICkit, PICtail, RightTouch logo, REAL ICE, SQI, Serial Quad I/O, Total Endurance, TSHARC, USBCheck, VariSense, ViewSpan, WiperLock, Wireless DNA, and ZENA are trademarks of Microchip Technology Incorporated in the U.S.A. and other countries.

SQTP is a service mark of Microchip Technology Incorporated in the U.S.A.

Silicon Storage Technology is a registered trademark of Microchip Technology Inc. in other countries.

GestIC is a registered trademarks of Microchip Technology Germany II GmbH & Co. KG, a subsidiary of Microchip Technology Inc., in other countries.

All other trademarks mentioned herein are property of their respective companies.

© 2015, Microchip Technology Incorporated, Printed in the U.S.A., All Rights Reserved.

ISBN: 978-1-63277-203-9

*Microchip received ISO/TS-16949:2009 certification for its worldwide headquarters, design and wafer fabrication facilities in Chandler and Tempe, Arizona; Gresham, Oregon and design centers in California and India. The Company's quality system processes and procedures are for its PIC® MCUs and dsPIC® DSCs, KEELOQ® code hopping devices, Serial EEPROMs, microperipherals, nonvolatile memory and analog products. In addition, Microchip's quality system for the design and manufacture of development systems is ISO 9001:2000 certified.*

#### **Object of Declaration: MCP39F511 Power Monitor Demonstration Board**

**EU Declaration of Conformity** 

#### Manufacturer: Microchip Technology Inc. 2355 W. Chandler Blvd. Chandler, Arizona, 85224-6199 **USA**

This declaration of conformity is issued by the manufacturer.

The development/evaluation tool is designed to be used for research and development in a laboratory environment. This development/evaluation tool is not intended to be a finished appliance, nor is it intended for incorporation into finished appliances that are made commercially available as single functional units to end users. This development/evaluation tool complies with EU EMC Directive 2004/108/EC and as supported by the European Commission's Guide for the EMC Directive 2004/108/EC  $(8<sup>th</sup>$  February 2010).

This development/evaluation tool complies with EU RoHS2 Directive 2011/65/EU.

This development/evaluation tool, when incorporating wireless and radio-telecom functionality, is in compliance with the essential requirement and other relevant provisions of the R&TTE Directive 1999/5/EC and the FCC rules as stated in the declaration of conformity provided in the module datasheet and the module product page available at www.microchip.com.

For information regarding the exclusive, limited warranties applicable to Microchip products, please see Microchip's standard terms and conditions of sale, which are printed on our sales documentation and available at www.microchip.com.

Signed for and on behalf of Microchip Technology Inc. at Chandler, Arizona, USA

Carloop

Derek Carlson **VP Development Tools** 

<u>12 - Sep - 14</u>

**NOTES:**

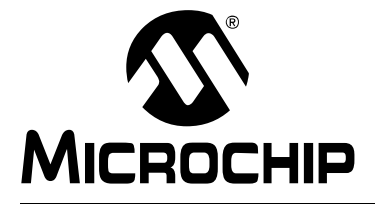

### **Table of Contents**

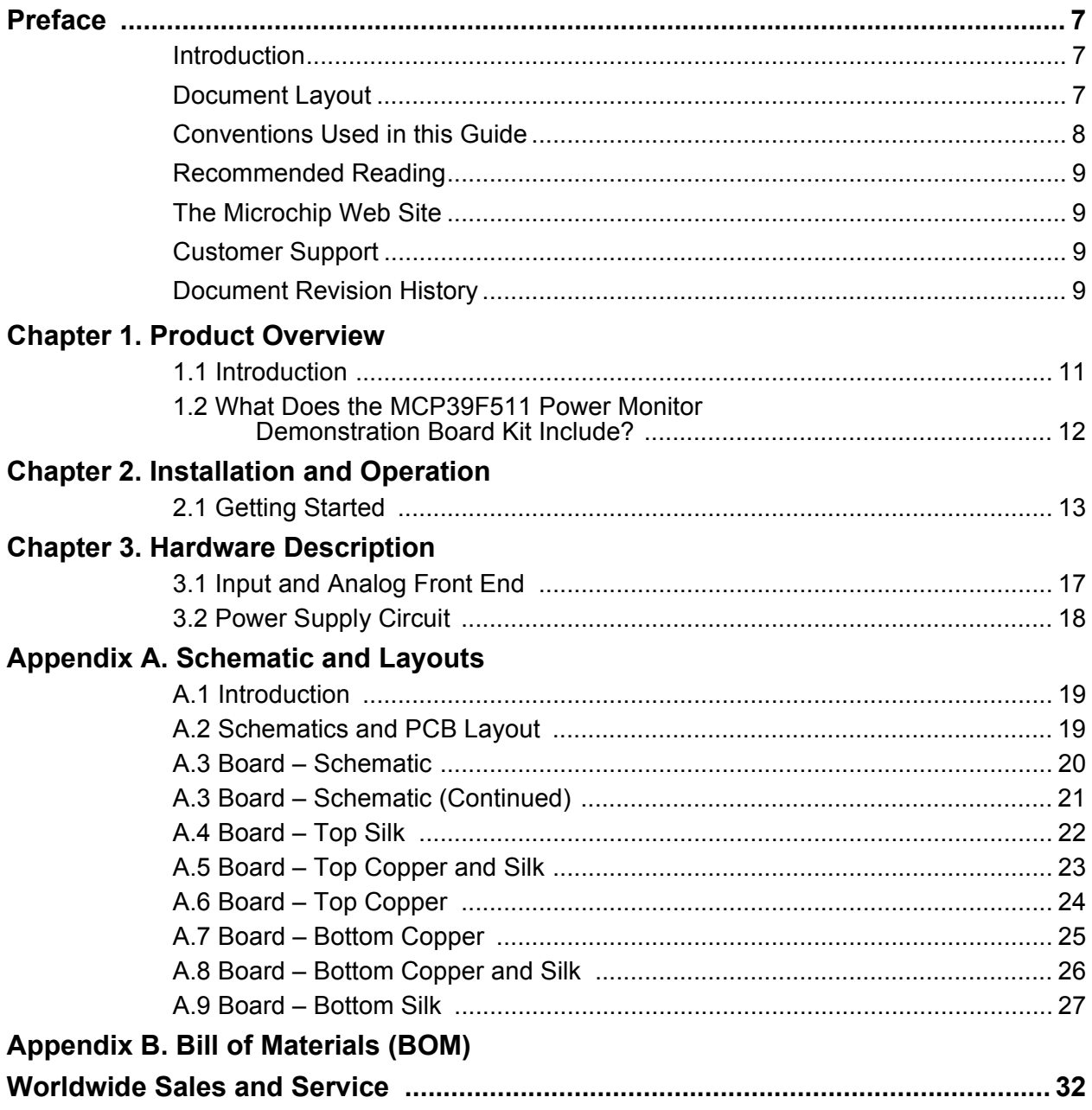

**NOTES:**

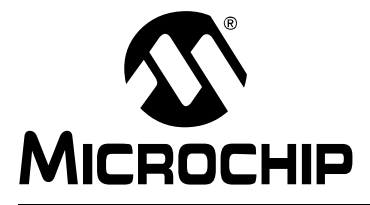

### **Preface**

### **NOTICE TO CUSTOMERS**

**All documentation becomes dated, and this manual is no exception. Microchip tools and documentation are constantly evolving to meet customer needs, so some actual dialogs and/or tool descriptions may differ from those in this document. Please refer to our web site (www.microchip.com) to obtain the latest documentation available.**

**Documents are identified with a "DS" number. This number is located on the bottom of each page, in front of the page number. The numbering convention for the DS number is "DSXXXXXXXXA", where "XXXXXXXX" is the document number and "A" is the revision level of the document.**

**For the most up-to-date information on development tools, see the MPLAB® IDE online help. Select the Help menu, and then Topics to open a list of available online help files.**

#### **INTRODUCTION**

This chapter contains general information that will be useful to know before using the MCP39F511 Power Monitor Demonstration Board. Items discussed in this chapter include:

- Document Layout
- Conventions Used in this Guide
- Recommended Reading
- The Microchip Web Site
- Customer Support
- Document Revision History

#### **DOCUMENT LAYOUT**

This document describes how to use the MCP39F511 Power Monitor Demonstration Board as a demonstration board to evaluate the MCP39F511 device. The manual layout is as follows:

- **Chapter 1. "Product Overview"** Provides important information about the MCP39F511 Power Monitor Demonstration Board
- **Chapter 2. "Installation and Operation"** Provides information on using the MCP39F511 Power Monitor Demonstration Board, including **Section 2.1.1 "Step 1: Wiring connections"** that describes wiring the line and load connections
- **Chapter 3. "Hardware Description"** Provides details on the functional blocks of the power monitor, including the analog front-end design and power supply design
- **Appendix A. "Schematic and Layouts"** Shows the schematic and layout diagrams
- **Appendix B. "Bill of Materials (BOM)"** Lists the parts used to build the MCP39F511 Power Monitor Demonstration Board

#### **CONVENTIONS USED IN THIS GUIDE**

This manual uses the following documentation conventions:

#### **DOCUMENTATION CONVENTIONS**

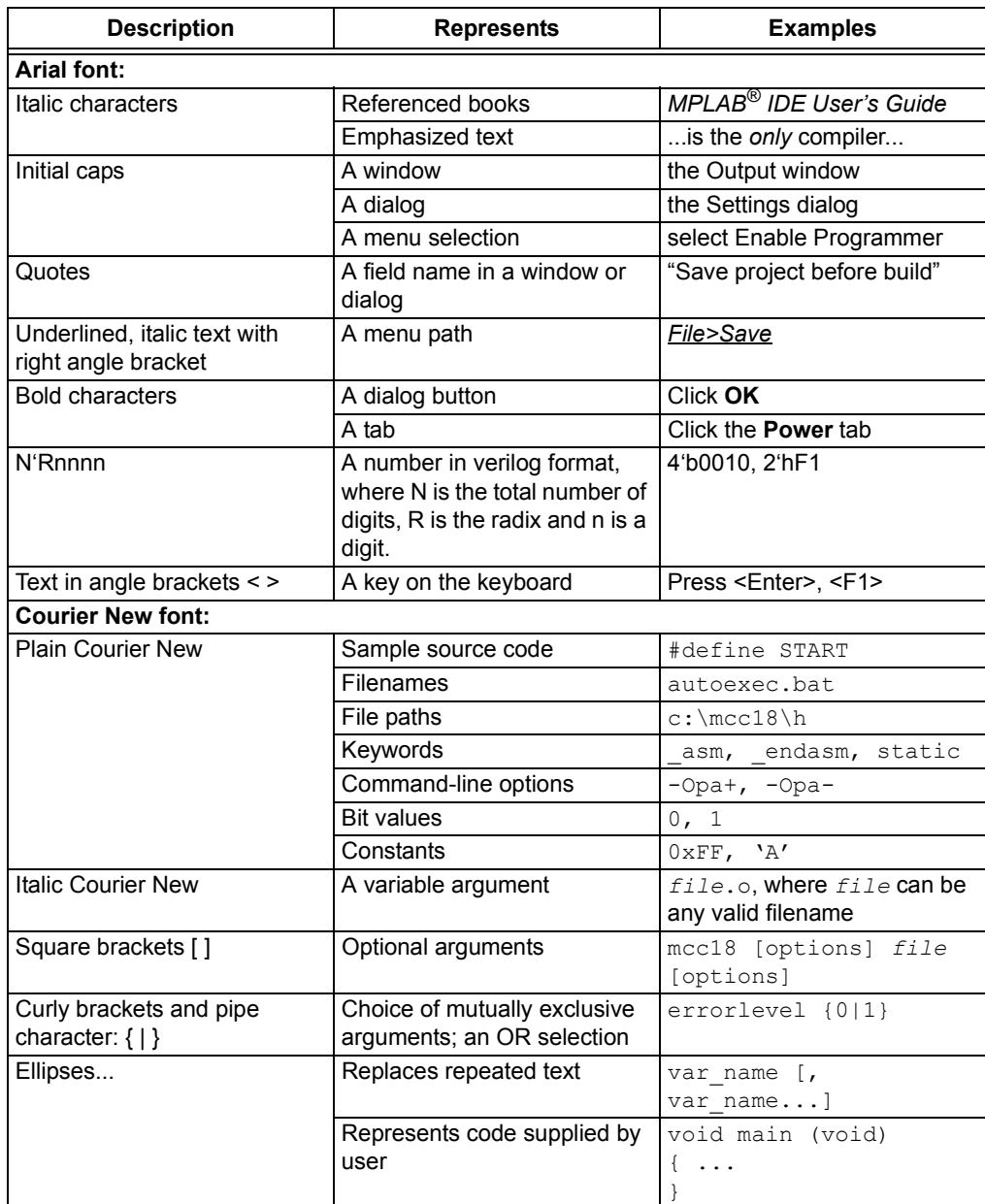

#### **RECOMMENDED READING**

This user's guide describes how to use MCP39F511 Power Monitor Demonstration Board. Another useful document is listed below. The following Microchip document is available and recommended as a supplemental reference resource.

**MCP39F511 Data Sheet –** *"Power-Monitoring IC with Calculation with Energy Accumulation"* **(DS20005393)** 

This data sheet provides detailed information regarding the MCP39F511 device.

#### **THE MICROCHIP WEB SITE**

Microchip provides online support via our web site at www.microchip.com. This web site is used as a means to make files and information easily available to customers. Accessible by using your favorite Internet browser, the web site contains the following information:

- **Product Support** Data sheets and errata, application notes and sample programs, design resources, user's guides and hardware support documents, latest software releases and archived software
- **General Technical Support** Frequently Asked Questions (FAQs), technical support requests, online discussion groups, Microchip consultant program member listing
- **Business of Microchip** Product selector and ordering guides, latest Microchip press releases, listing of seminars and events, listings of Microchip sales offices, distributors and factory representatives

#### **CUSTOMER SUPPORT**

Users of Microchip products can receive assistance through several channels:

- Distributor or Representative
- Local Sales Office
- Field Application Engineer (FAE)
- Technical Support

Customers should contact their distributor, representative or field application engineer (FAE) for support. Local sales offices are also available to help customers. A listing of sales offices and locations is included in the back of this document.

Technical support is available through the web site at: http://support.microchip.com

#### **DOCUMENT REVISION HISTORY**

#### **Revision A (March 2015)**

• Initial Release of this Document.

**NOTES:**

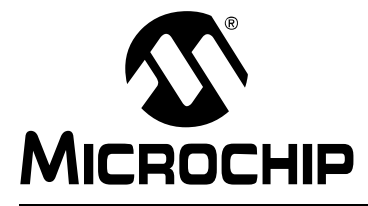

### **Chapter 1. Product Overview**

#### **1.1 INTRODUCTION**

The MCP39F511 Power Monitor Demonstration Board is a fully functional single-phase power and energy monitor. The system calculates active power, reactive power, RMS current, RMS voltage, active energy, (both import and export), reactive energy and other typical power quantities, as defined in the MCP39F511 data sheet.

The "MCP39F511 Power Monitor Utility" software is used to calibrate and monitor the system, and can be used to create custom calibration setups. For most accuracy requirements, only a single-point calibration is needed. The energy meter software offers an automated step-by-step calibration process that can be used to quickly calibrate energy meters.

This demonstration board uses the MCP39F511 Power Monitor Utility software for evaluation via a USB connection to the board. A download link for this software can be found on the evaluation board's web page. For instructions on how to use the software, refer to the software's supporting documentation included within the application install package.

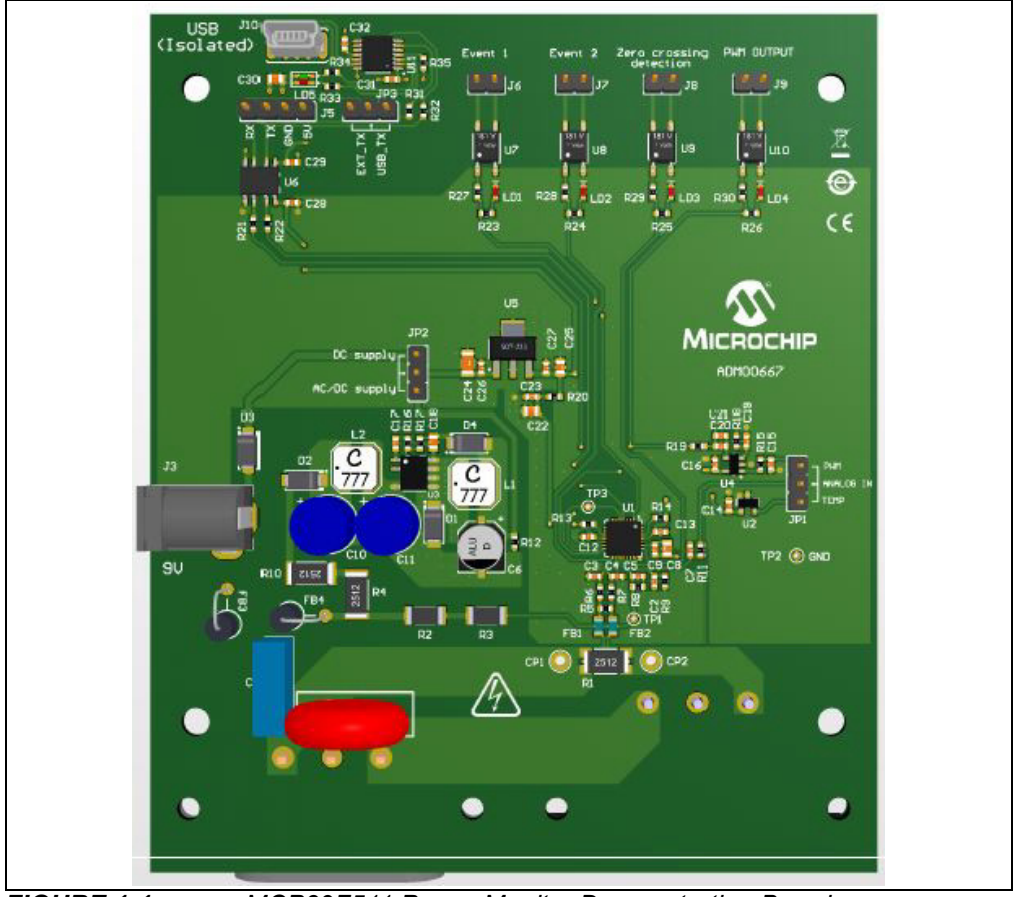

*FIGURE 1-1: MCP39F511 Power Monitor Demonstration Board.*

#### **1.2 WHAT DOES THE MCP39F511 POWER MONITOR DEMONSTRATION BOARD KIT INCLUDE?**

This MCP39F511 Power Monitor Demonstration Board kit includes:

- MCP39F511 Power Monitor Demonstration Board (ADM00667)
- AC Line Cable
- IEC to Female AC Load Cable
- Mini-USB Cable
- Important Information Sheet

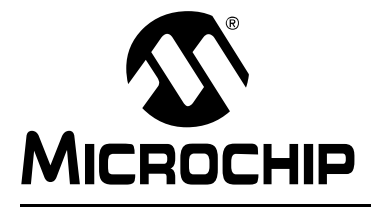

### **Chapter 2. Installation and Operation**

#### **2.1 GETTING STARTED**

To use the MCP39F511 Power Monitor Demonstration Board, follow the steps described in the sections below. The meter design uses a 5A load for calibration current and a maximum current  $(I_{MAX})$  of 15A.

It is not recommended to put more than 15A through the AC plugs mounted on the Printed Circuit Board (PCB).

To test the calibrated meter, the following connections can be made:

#### **2.1.1 Step 1: Wiring connections**

Figure 2-1 identifies the line and load connections of the MCP39F511 Power Monitor Demonstration Board.

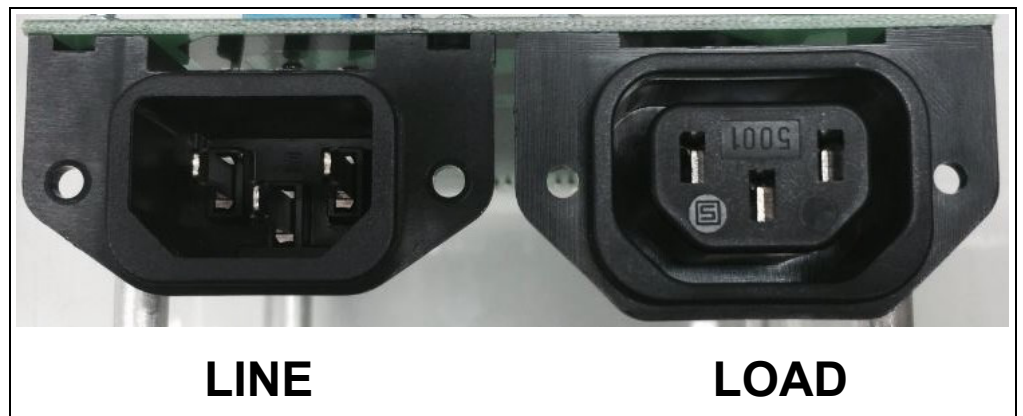

*FIGURE 2-1: Connecting the MCP39F511 Power Monitor Demonstration Board.*

#### **2.1.2 Step 2: Turn on line/load power to the meter (power the meter)**

The meter will turn on when the line connection has between 90V to 220V connected.

#### **2.1.3 Step 3: Connect the USB cable to a PC with the installed "MCP39F511 Power Monitor Utility" software**

Select the appropriate COM port. If the meter is connected correctly, the connection status in the bottom-left corner of the software will display "Meter Connected". If no meter is found, the status will be "Meter Disconnected". Check that the correct COM port was selected and try again. Press the "Start" Icon to begin showing output data and UART transmission between the PC and the MCP39F511

**Note:** For instructions on using the software GUI, please refer to the help file located in the program installation directory and also on the website: MCP39F511 Power Monitor Software User Manual.pdf

**NOTES:**

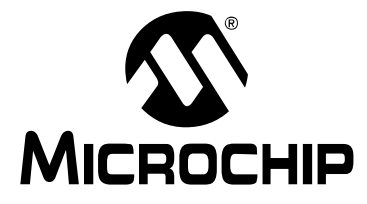

### **Chapter 3. Hardware Description**

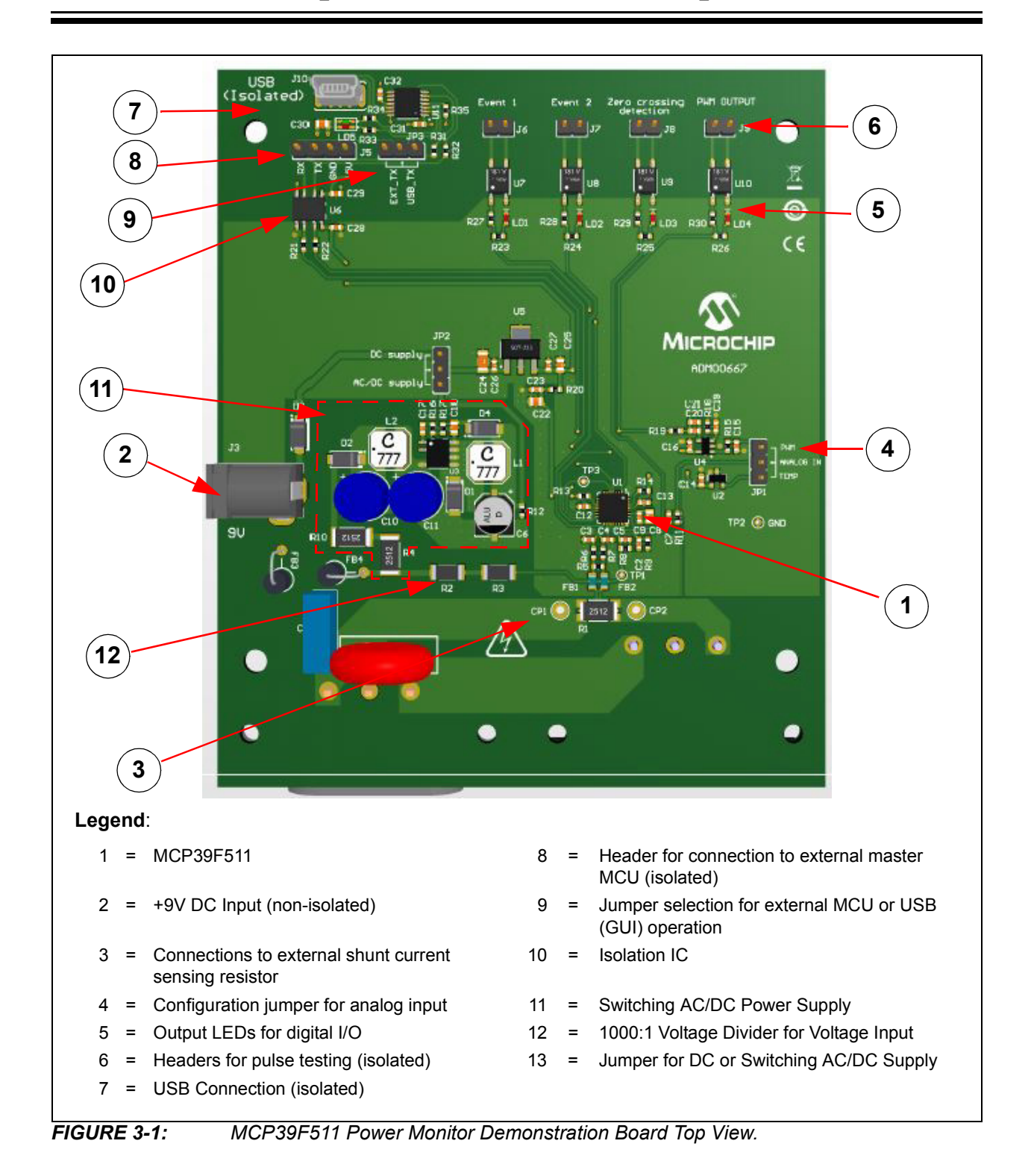

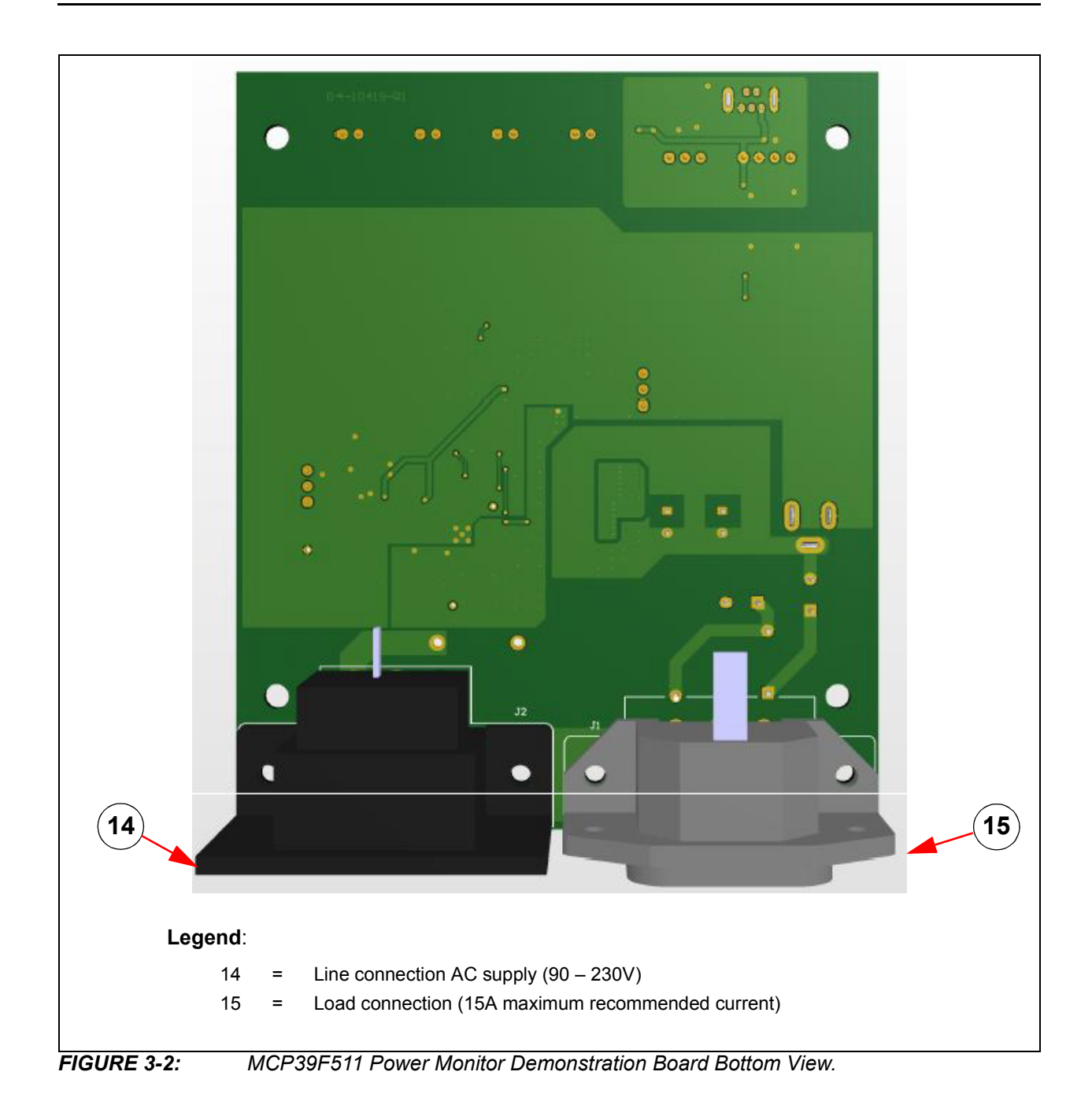

#### **3.1 INPUT AND ANALOG FRONT END**

The MCP39F511 Power Monitor Demonstration Board will operate from 90V to 230V. At the bottom of the main board, there are the high-voltage line and neutral connections. The shunt sits on the neutral or low side of a two-wire system. The board comes populated with a surface mount 2 mΩ shunt. If a lower value external shunt is to be used, the wires going from the external shunt to the CP1 and CP2 connections should be twisted together.

The neutral side of the two-wire system goes into a resistor divider on the voltage channel input, along with a DC offset added from  $V_{DD}$ . Anti-aliasing low-pass filters are included. The voltage channel uses two 499 k $\Omega$  resistors to achieve a divider ratio of 1000:1. For a line voltage of 220  $V<sub>RMS</sub>$ , the channel 1 input signal size will be 220 m $V<sub>RMS</sub>$ 

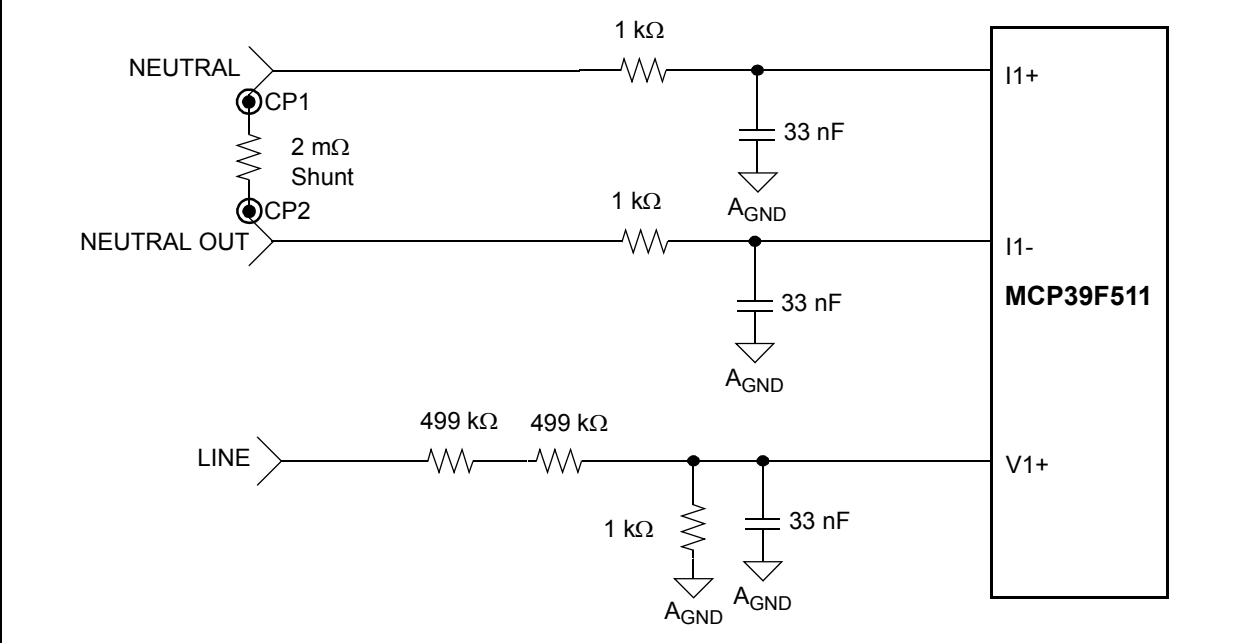

*FIGURE 3-3: Analog Front-End Circuitry.*

Note that all of the analog circuitry associated with this part of the circuit is connected to the analog ground plane  $(A_{GND})$ .

#### **3.2 POWER SUPPLY CIRCUIT**

The power supply circuit for the MCP39F511 Power Monitor Demonstration Board is shown in Figure 3-4.

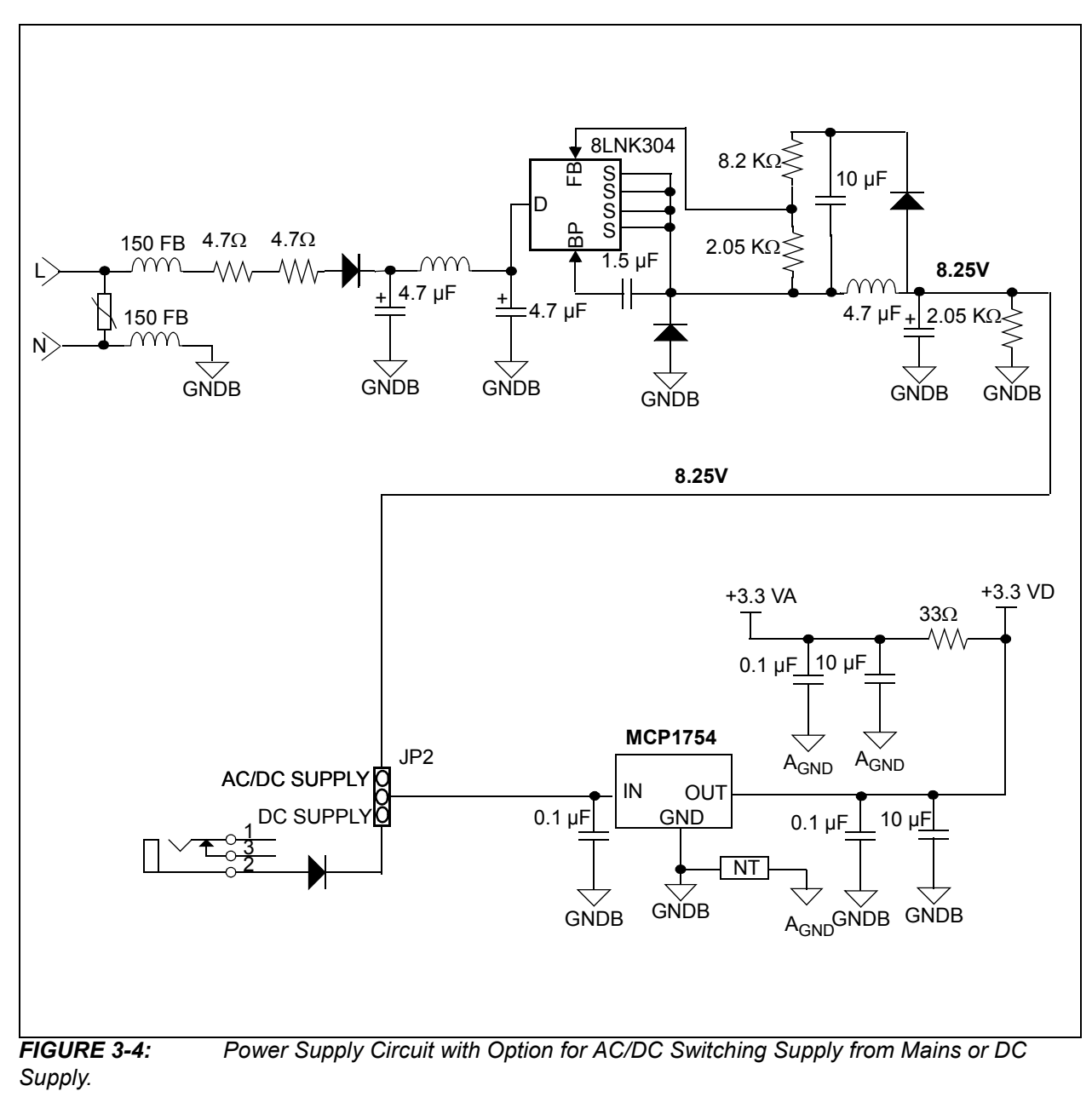

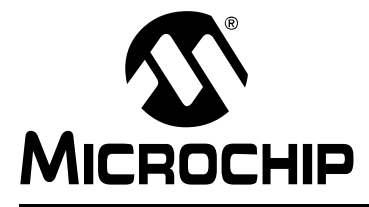

### **Appendix A. Schematic and Layouts**

#### **A.1 INTRODUCTION**

This appendix contains the following schematics and layouts for the MCP39F511 Power Monitor Demonstration Board:

- Board Schematic
- Board Schematic (Continued)
- Board Top Silk
- Board Top Copper and Silk
- Board Top Copper
- Board Bottom Copper
- Board Bottom Copper and Silk

#### **A.2 SCHEMATICS AND PCB LAYOUT**

The layer order is shown in Figure A-1.

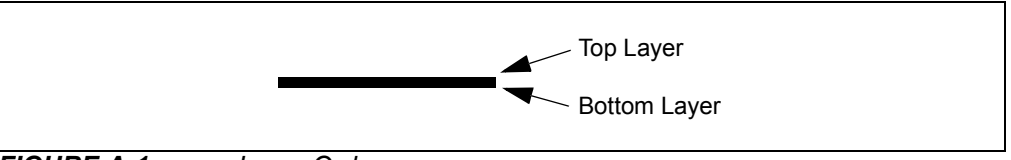

*FIGURE A-1: Layer Order.*

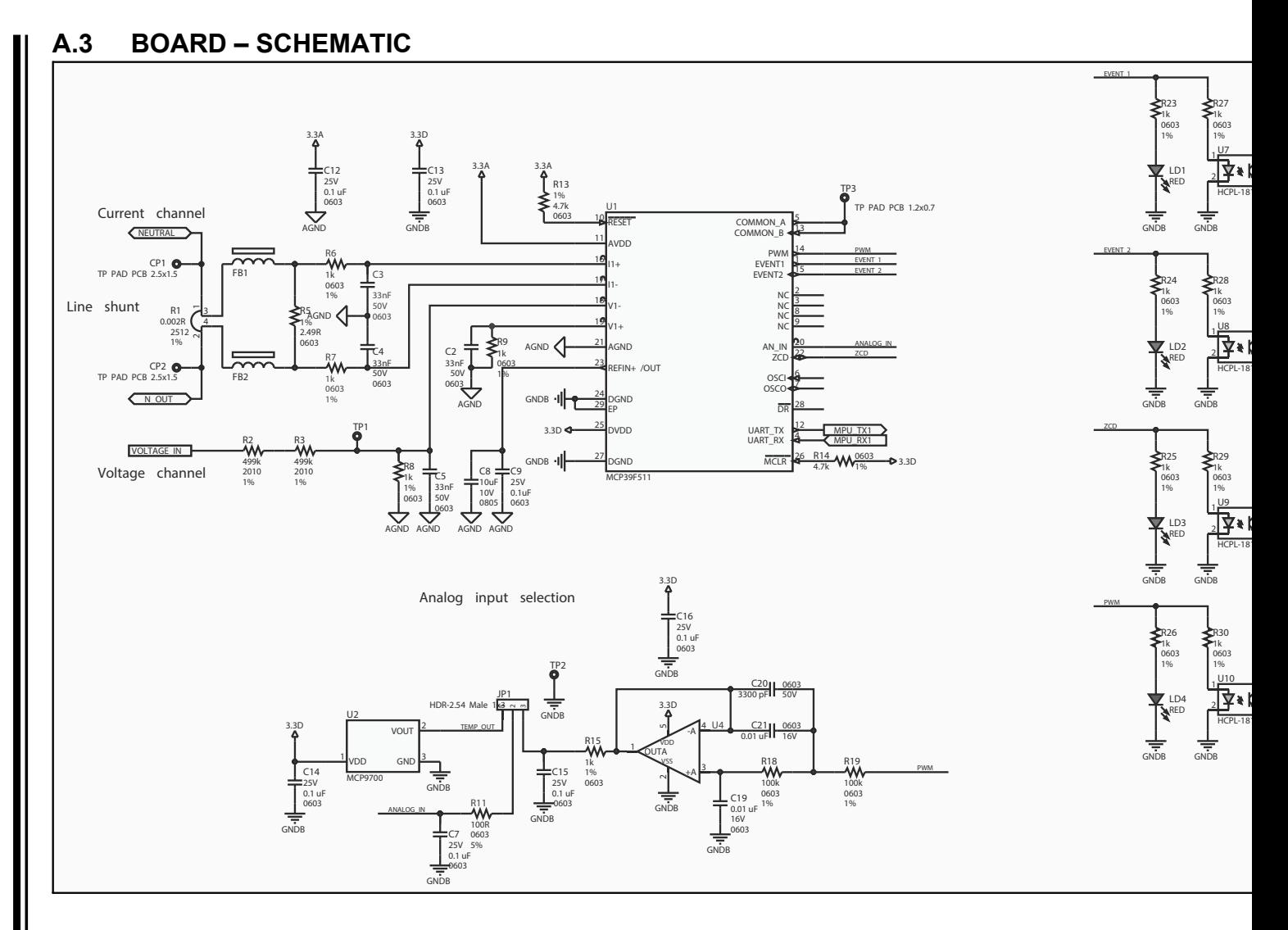

DS50002354A-page 20 DS50002354A-page 20

2015 Microchip Technology Inc. 2015 Microchip Technology Inc.

Ш

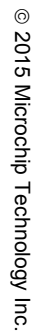

#### **DS SEE MATIC (CONTINUED)**<br>
A.3 **BOARD – SCHEMATIC (CONTINUED)**<br>
A.3 **BOARD – SCHEMATIC (CONTINUED)**<br>
A.3 **BOARD – SCHEMATIC (CONTINUED)**<br>
A.3 **BOARD – SCHEMATIC (CONTINUED)**<br>
A.3 **BOARD – SCHEMATIC (CONTINUED)**<br>
A.3 **BOAR** VOLTAGE IN GNDB +9V IN FB3 <del>는</del> 는<br><sub>GNDB</sub> GNDB FB4 25V 0.1 uF 0603 C26 LINE NEUTRAL SHUNTI (NOUT IEC Outlet C13  $2c$ <u>a</u> L 1  $12$ DISC 14 mm S14K275 MOV1 GND\_ISO GND\_ISO 5VUSB **Isolation Barrier** 25V 0.1 uF 0603  $C29$ GND\_ISO GND\_ISO ′′<br>م 2.54 Male 1x4 Yes 1234 J5 GND\_ISO 5VUSB FOD8012  $\frac{1}{2}$ VDD1  $2^{\text{VDD}}_{\text{VOA}}$  $\mathbf{E}^{\text{VO}}_{\text{VIB}}$  $\frac{4}{3}$ <sub>GND1</sub>  $\sqrt{2D}$  $V$ UA 6  $GND2$  5 U6 100R 0603 5% R32 100R 0603 5% R31 5VUSB External isolated se EXT\_RX EXT\_TX MRA4005 D2  $S$  **B** LNK304  $\frac{16}{2}$  $_{\rm B}^{\rm p}$  $\frac{1}{4}$   $\frac{1}{2}$   $\frac{1}{2}$   $\frac{5}{5}$ U3 0.1 uF 25V 0603  $C17$ 4.7R 2512 5% R4 4.7R 2512 5% R10 D1<br>ES1G MRA4005 D4 100 uF 16V AL-D C6 8.2k 0603 1% R17 2.05k 0603 1% R16 GNDB<br>GNDB 4.7 uF 25V 0805 C18 10 uF 25V 1206 C24 2.05k 0603 1% R12 USB\_N USB\_P 0.47 uF 6.3V 0603 C32 RX TX RESET 10k 0603 1% R35 VUSB USB\_N USB\_P RX TX 4.7 uF 10V 0805 C30 GND\_ISO 5VUSB 5VUSB 4.7 uF 400V RAD\_P3.5D8H13  $C10$ 4.7 uF 400V RAD\_P3.5D8H13  $C11$ 1 mH L1 1 mH  $\overline{z}$ USB MINI-B Female  $\frac{1}{10}$   $\frac{1}{4}$  $\sqrt{BUS}$ <sup>1</sup>  $GND$   $\overline{5}$  $\frac{5}{2}$  $5 + 13$ J10 GND\_ISO HDR-2.54 Male 1x3 |- <u>~ ~</u><br>JP3 HDR-2.54 Male 1x3 n<br>JP2<br>131 25V 0.1 uF 0603 C31 IEC Inlet C14  $\epsilon$ <sup>2</sup> n 3  $\mathsf{l}^1$ J1 0.01 uF 330V RAD-P10L13W4H9  $C<sub>1</sub>$ MCP2221  $\frac{1}{2}$ v<sub>DD</sub>  $2^{VDL}_{GPO}$  $\frac{3}{2}$ GP1  $4\frac{SP}{RST}$ 5 KST<br>UART RX<br>4 UART TX GP2 <sup>7</sup> GP3 <sup>8</sup> SDA <sup>9</sup> SCL <sup>10</sup> VUSB <sup>11</sup> D- <sup>12</sup> D+ <sup>13</sup> VSS <sup>14</sup> D-U11 MCP1754S/3.3V  $\frac{1}{2}$ VIN  $_{\odot}$ VOUT  $\frac{3}{2}$ GND =<br>|<br>| U5  $\frac{13}{\sqrt{2}}$ <br>POWER 2.5 mm Vin RX\_LED TX\_LED 1 ہے ا  $\frac{1}{4}$   $\frac{1}{2}$ RED, GREEN LD5 RX\_LED TX\_LED 5VUSB 0603 1% 1k 0603 1% R34 1k R33  $\Gamma$ GND\_ISO GND\_ISO GND\_PWR +8.25V EARTH

5VUSB

3.3D

<sup>JUZ</sup> Z

÷<br>GNDB

3.3D

GNĪ

#### **A.4 BOARD – TOP SILK**

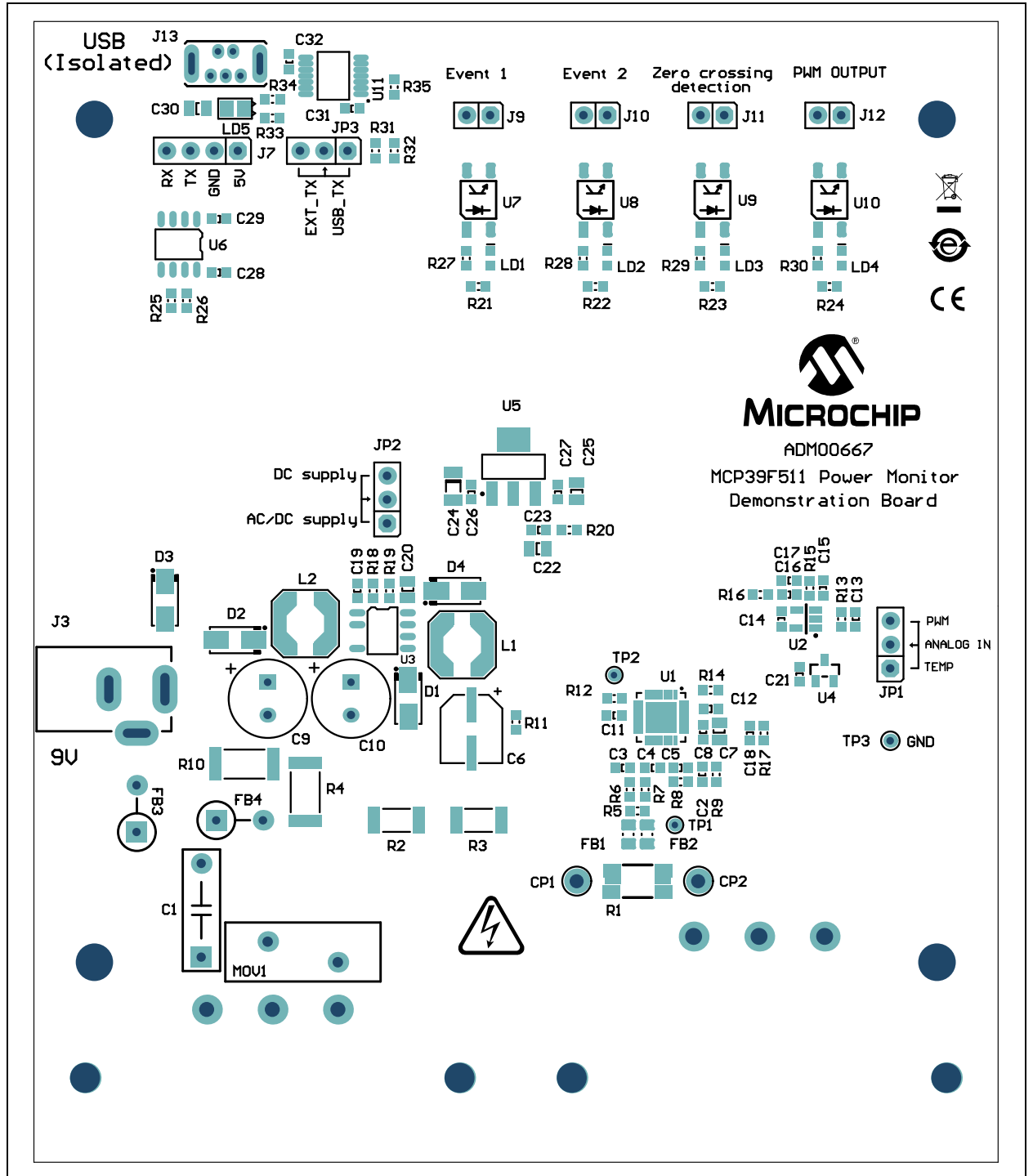

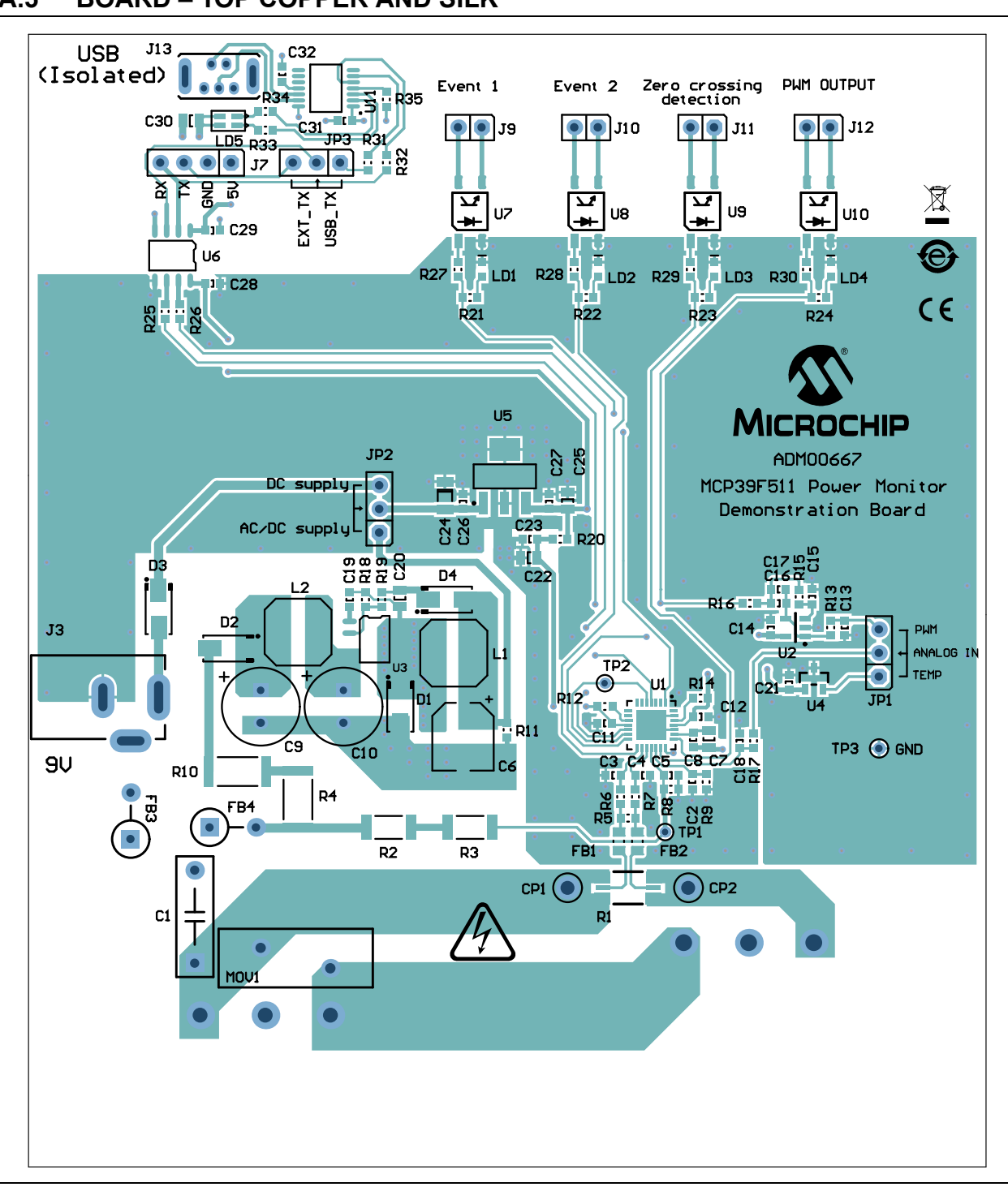

#### **A.5 BOARD – TOP COPPER AND SILK**

#### **A.6 BOARD – TOP COPPER**

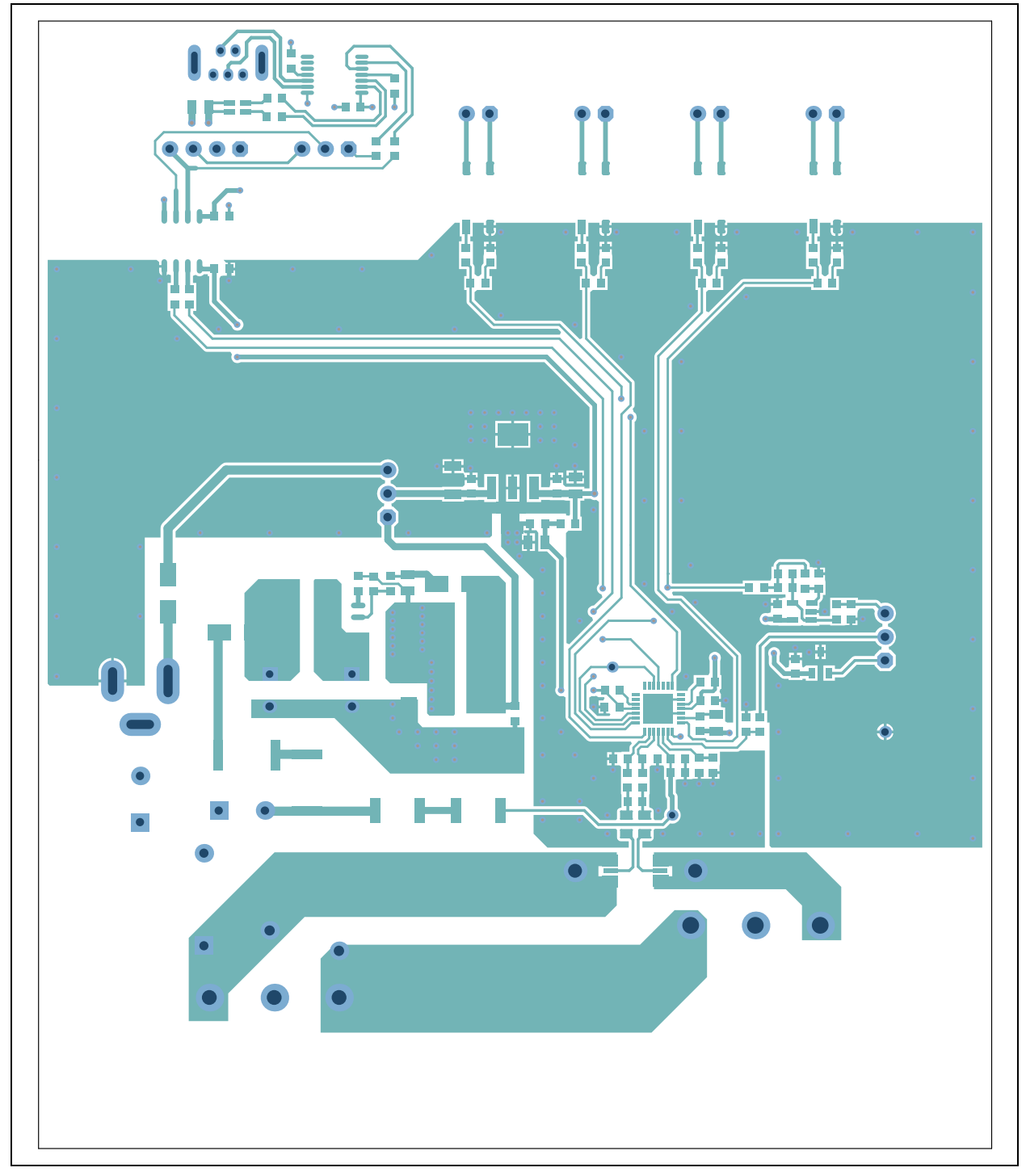

**A.7 BOARD – BOTTOM COPPER**

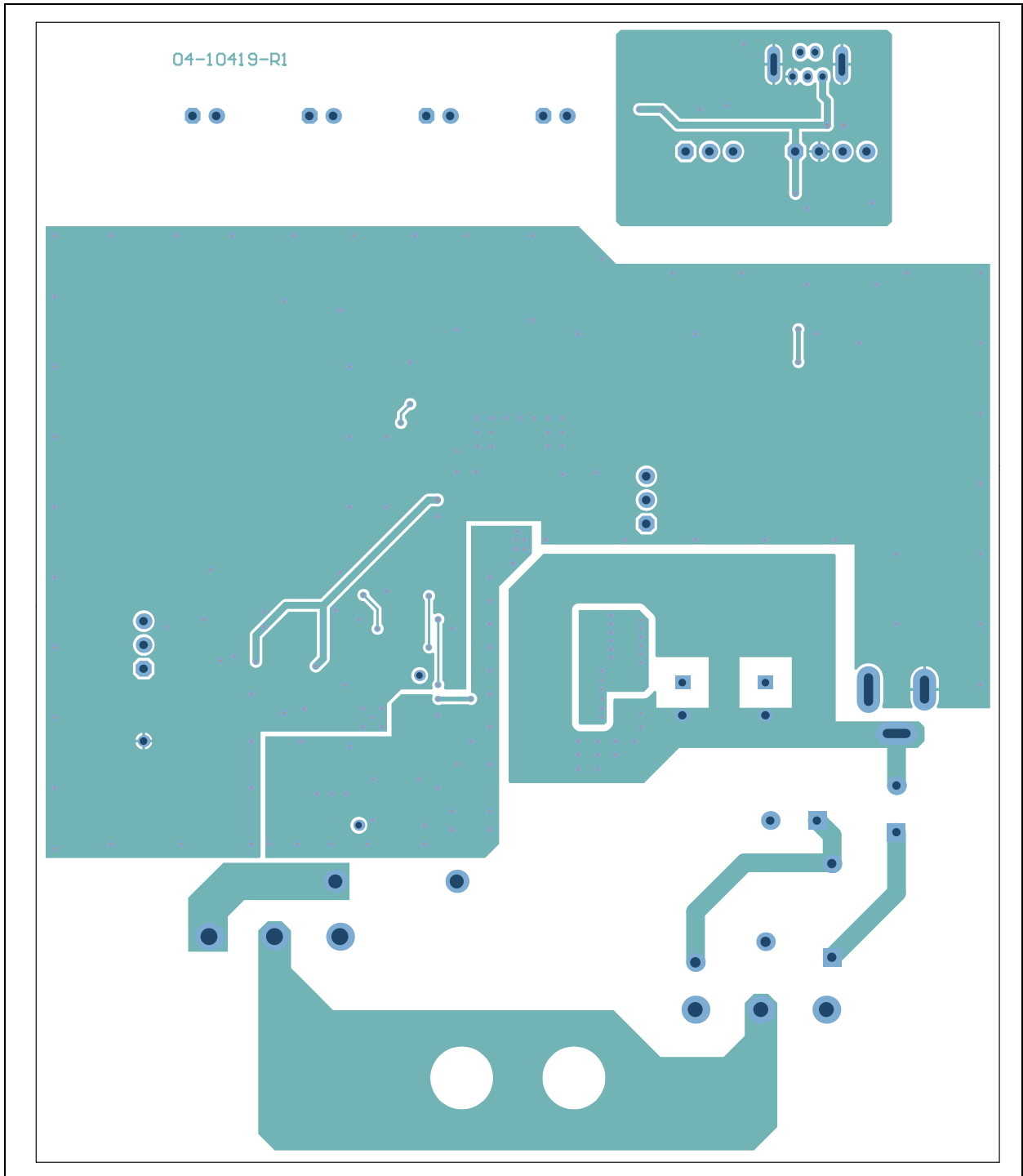

### **A.8 BOARD – BOTTOM COPPER AND SILK**

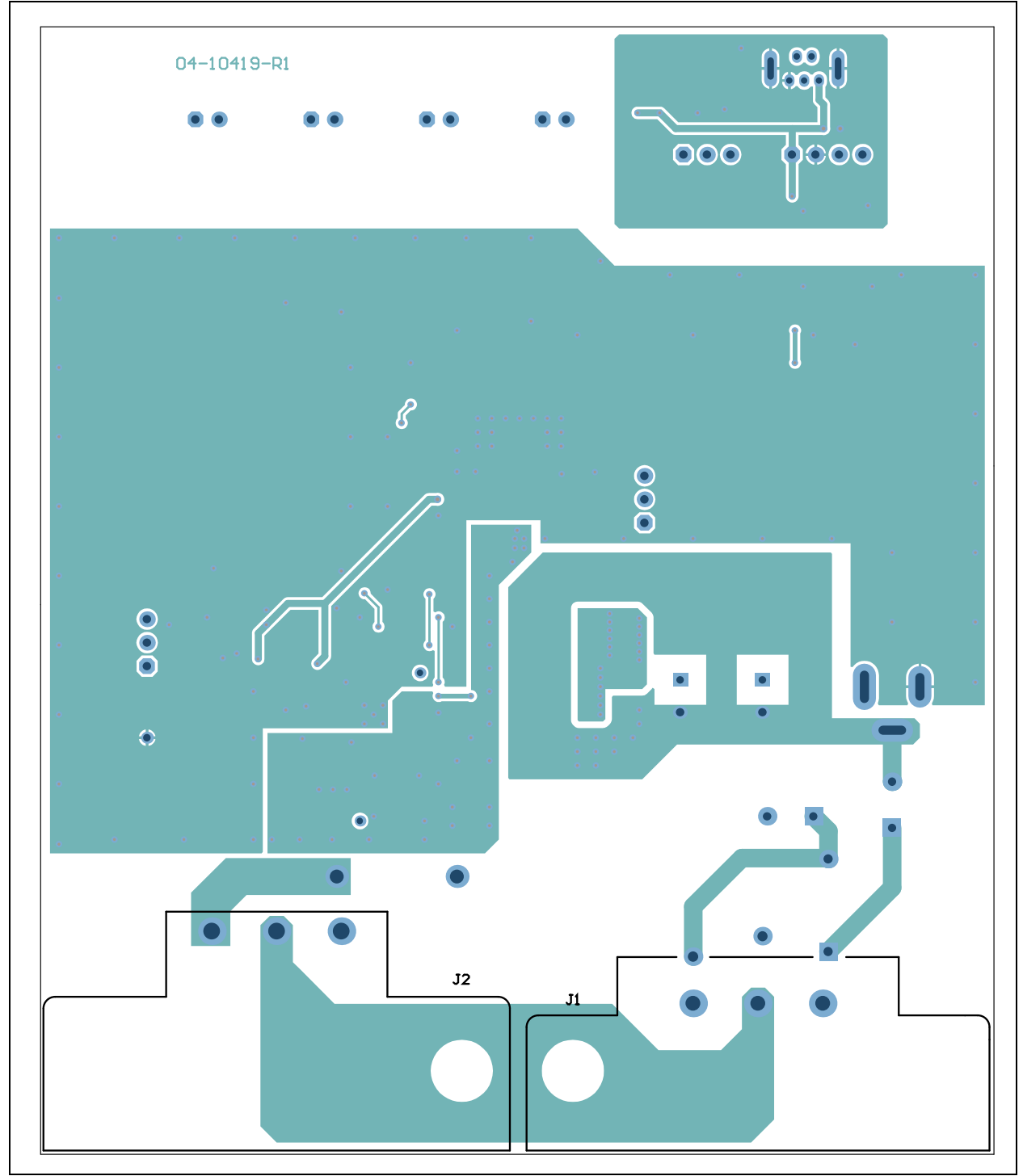

**A.9 BOARD – BOTTOM SILK**

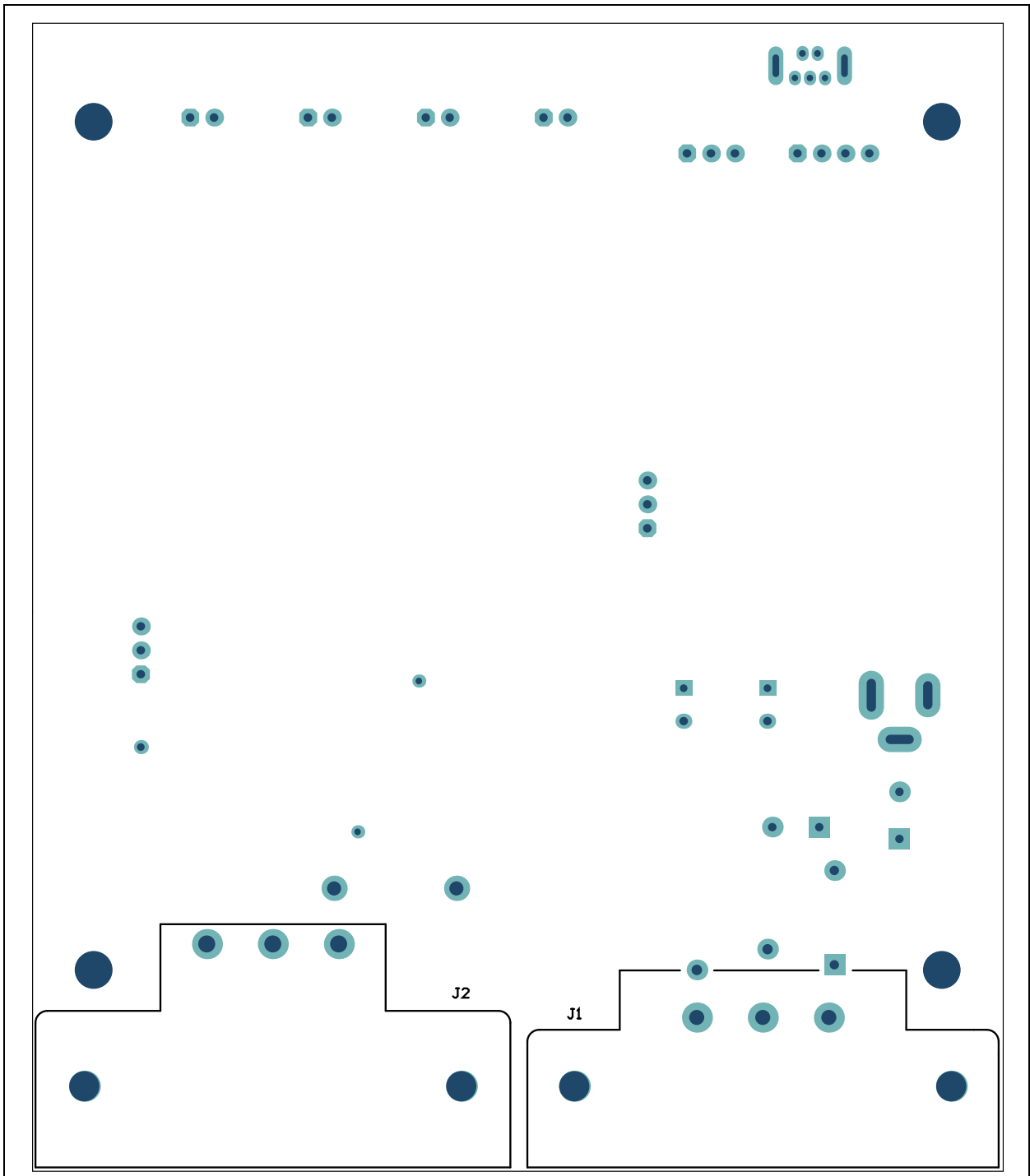

**NOTES:**

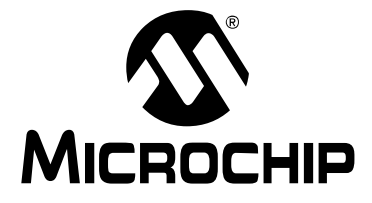

### **Appendix B. Bill of Materials (BOM)**

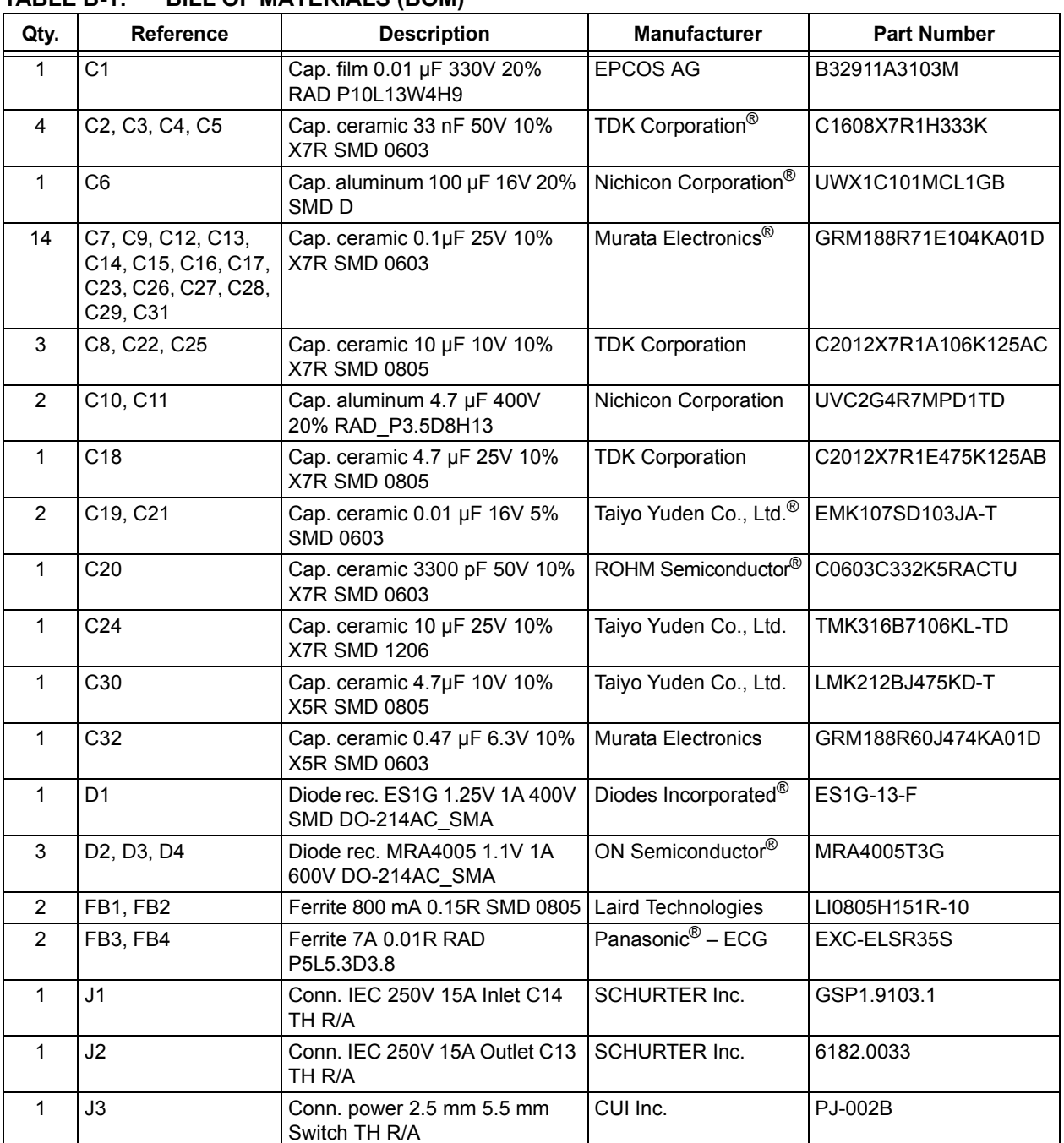

#### **TABLE B-1: BILL OF MATERIALS (BOM)**

**Note:** The components listed in this Bill of Materials are representative of the PCB assembly. The released BOM used in manufacturing uses all RoHS-compliant components.

### **MCP39F511 Power Monitor Demonstration Board Us-**

| Qty.           | <b>Reference</b>                                                               | <b>Description</b>                                                               | <b>Manufacturer</b>                       | <b>Part Number</b>   |
|----------------|--------------------------------------------------------------------------------|----------------------------------------------------------------------------------|-------------------------------------------|----------------------|
| 1              | J <sub>5</sub>                                                                 | Conn. header-2.54 Male 1x4 Tin<br>5.84MH TH vert.                                | <b>FCI</b>                                | 68002-404HLF         |
| 4              | J6, J7, J8, J9                                                                 | Conn. header-2.54 Male 1x2 Tin<br>6.10MH TH vert.                                | Molex $\overline{\mathbb{R}}$             | 0022284020           |
| 1              | J10                                                                            | Conn. USB Mini-B Female TH<br>vert.                                              | Molex                                     | 500075-1517          |
| 3              | JP1, JP2, JP3                                                                  | Conn. header-2.54 Male 1x3<br>Gold 5.84MH TH vert.                               | <b>FCI</b>                                | 68000-103HLF         |
| 2              | L1, L2                                                                         | Inductor 1 mH 240 mA 20%<br>SMD L6W6H2.4                                         | Coilcraft <sup>®</sup>                    | LPS6225-105MLB       |
| 4              | LD1, LD2, LD3, LD4                                                             | Diode LED red 1.95V 30 mA<br>700 mcd Clear SMD 0603                              | Kingbright Corp. <sup>®</sup>             | APTD1608SURCK        |
| 1              | LD <sub>5</sub>                                                                | Diode LED bi red, green 1.95V,<br>2.1V 30mA 0805                                 | Kingbright Corp.                          | APHBM2012SURKCGKC    |
| 1              | MOV1                                                                           | Res. Varistor 275V 130J TH<br>DISC 14 mm                                         | <b>EPCOS AG</b>                           | S14K275E2K1          |
| 1              | <b>PCB</b>                                                                     | Printed Circuit Board -<br>MCP39F501 Power Monitor<br><b>Demonstration Board</b> | Microchip<br>Technology Inc. <sup>®</sup> | 04-10419             |
| 1              | R <sub>1</sub>                                                                 | Res. Shunt MF 0.002R 1% 2W<br>2512                                               | Stackpole<br>Electronics, Inc.            | CSNL2512FT2L00       |
| $\overline{2}$ | R <sub>2</sub> , R <sub>3</sub>                                                | Res. TKF 499 kΩ 1% 3/4W SMD<br>2010                                              | Vishay/Dale                               | CRCW2010499KFKEF     |
| $\overline{2}$ | R4, R10                                                                        | Res. TKF 4.7R 5% 1W SMD<br>2512                                                  | Stackpole<br>Electronics, Inc.            | RPC2512JT4R70        |
| 1              | R <sub>5</sub>                                                                 | Res. TKF 2.49R 1% 1/10W SMD<br>0603                                              | Vishay/Dale                               | CRCW06032R49FKEA     |
| 15             | R6, R7, R8, R9, R15,<br>R23, R24, R25, R26,<br>R27, R28, R29, R30,<br>R33, R34 | Res. TKF 1 kΩ 1% 1/10W SMD<br>0603                                               | Panasonic - ECG                           | ERJ-3EKF1001V        |
| 5              | R11, R21, R22, R31,<br>R32                                                     | Res. TKF 100R 5% 1/10W SMD<br>0603                                               | Vishay/Dale                               | CRCW0603100RJNEA     |
| $\overline{2}$ | R12, R16                                                                       | Res. TKF 2.05 kΩ 1% 1/10W<br>SMD 0603                                            | Yageo Corporation                         | RC0603FR-072K05L     |
| 2              | R13, R14                                                                       | Res. TKF 4.7 kΩ 1% 1/10W<br><b>SMD 0603</b>                                      | Panasonic - ECG                           | ERJ-3EKF4701V        |
| 1              | R <sub>17</sub>                                                                | Res. TKF 8.2 kΩ 1% 1/10W<br>SMD 0603                                             | Panasonic - ECG                           | ERJ-3EKF8201V        |
| $\overline{2}$ | R18, R19                                                                       | Res. TF 100 kΩ 1% 1/8W SMD<br>0603                                               | Vishay/Dale                               | MCT06030C1003FP500   |
| 1              | R <sub>20</sub>                                                                | Res. TKF 33R 5% 1/10W SMD<br>0603                                                | Yageo Corporation                         | 9C06031A33R0JLHFT    |
| 1              | <b>R35</b>                                                                     | Res. TKF 10 kΩ 1% 1/10W SMD<br>0603                                              | Panasonic - ECG                           | ERJ-3EKF1002V        |
| 1              | U <sub>3</sub>                                                                 | IC Switcher LNK304 SO-8C                                                         | Power Integrations™                       | LNK304DG-TL          |
| 1              | U <sub>6</sub>                                                                 | IC Photo FOD8012 Bi-Dir 3.3V<br>and 5V SOIC-8                                    | Fairchild<br>Semiconductor®               | FOD8012              |
| $\overline{4}$ | U7, U8, U9, U10                                                                | IC Photo HCPL-181 4-SMD                                                          | Avago Technologies                        | <b>HCPL-181-00CE</b> |

**TABLE B-1: BILL OF MATERIALS (BOM) (CONTINUED)**

**Note:** The components listed in this Bill of Materials are representative of the PCB assembly. The released BOM used in manufacturing uses all RoHS-compliant components.

| Qty. | <b>Reference</b> | <b>Description</b>                                                                 | <b>Manufacturer</b>          | <b>Part Number</b>    |
|------|------------------|------------------------------------------------------------------------------------|------------------------------|-----------------------|
|      | U <sub>1</sub>   | <b>MCHP Analog Energy</b><br>Measurement 4000:1<br>MCP39F511-E/MQ QFN-28           | Microchip<br>Technology Inc. | <b>MCP39F511-E/MQ</b> |
|      | U2               | <b>MCHP Analog Temperature</b><br>Sensor -40°C to +150°C<br>MCP9700T-E/TT SOT-23-3 | Microchip<br>Technology Inc. | <b>MCP9700T-E/TT</b>  |
|      | U4               | MCHP Analog OPAMP 1-Ch 10<br>MHz MCP6021T-E/OT<br>SOT-23-5                         | Microchip<br>Technology Inc. | <b>MCP6021T-E/OT</b>  |
|      | U5               | MCHP Analog LDO 3.3V<br>MCP1754ST-3302E/DB<br>SOT-223-3                            | Microchip<br>Technology Inc. | MCP1754ST-3302E/DB    |
|      | U <sub>11</sub>  | MCHP Interface USB I <sup>2</sup> C UART<br>MCP2221-I/ST TSSOP-14                  | Microchip<br>Technology Inc. | <b>MCP2221-I/ST</b>   |

**TABLE B-2: BILL OF MATERIALS – MICROCHIP CONSIGNED PARTS**

**Note:** The components listed in this Bill of Materials are representative of the PCB assembly. The released BOM used in manufacturing uses all RoHS-compliant components.

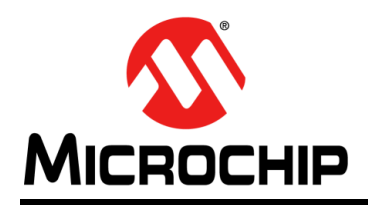

### **Worldwide Sales and Service**

#### **AMERICAS**

**Corporate Office** 2355 West Chandler Blvd. Chandler, AZ 85224-6199 Tel: 480-792-7200 Fax: 480-792-7277 Technical Support: http://www.microchip.com/ support

Web Address: www.microchip.com

**Atlanta** Duluth, GA Tel: 678-957-9614 Fax: 678-957-1455

**Austin, TX** Tel: 512-257-3370

**Boston** Westborough, MA Tel: 774-760-0087 Fax: 774-760-0088

**Chicago** Itasca, IL Tel: 630-285-0071 Fax: 630-285-0075

**Cleveland** Independence, OH Tel: 216-447-0464 Fax: 216-447-0643

**Dallas** Addison, TX Tel: 972-818-7423 Fax: 972-818-2924

**Detroit** Novi, MI Tel: 248-848-4000

**Houston, TX**  Tel: 281-894-5983

**Indianapolis** Noblesville, IN Tel: 317-773-8323 Fax: 317-773-5453

**Los Angeles** Mission Viejo, CA Tel: 949-462-9523 Fax: 949-462-9608

**New York, NY**  Tel: 631-435-6000

**San Jose, CA**  Tel: 408-735-9110

**Canada - Toronto** Tel: 905-673-0699 Fax: 905-673-6509

#### **ASIA/PACIFIC**

**Asia Pacific Office** Suites 3707-14, 37th Floor Tower 6, The Gateway Harbour City, Kowloon Hong Kong Tel: 852-2943-5100 Fax: 852-2401-3431

**Australia - Sydney** Tel: 61-2-9868-6733 Fax: 61-2-9868-6755

**China - Beijing** Tel: 86-10-8569-7000 Fax: 86-10-8528-2104

**China - Chengdu** Tel: 86-28-8665-5511 Fax: 86-28-8665-7889

**China - Chongqing** Tel: 86-23-8980-9588 Fax: 86-23-8980-9500

**China - Dongguan** Tel: 86-769-8702-9880

**China - Hangzhou** Tel: 86-571-8792-8115 Fax: 86-571-8792-8116

**China - Hong Kong SAR** Tel: 852-2943-5100 Fax: 852-2401-3431

**China - Nanjing** Tel: 86-25-8473-2460 Fax: 86-25-8473-2470

**China - Qingdao** Tel: 86-532-8502-7355 Fax: 86-532-8502-7205

**China - Shanghai** Tel: 86-21-5407-5533 Fax: 86-21-5407-5066

**China - Shenyang** Tel: 86-24-2334-2829 Fax: 86-24-2334-2393

**China - Shenzhen** Tel: 86-755-8864-2200 Fax: 86-755-8203-1760

**China - Wuhan** Tel: 86-27-5980-5300 Fax: 86-27-5980-5118

**China - Xian** Tel: 86-29-8833-7252 Fax: 86-29-8833-7256 **ASIA/PACIFIC**

**China - Xiamen** Tel: 86-592-2388138 Fax: 86-592-2388130

**China - Zhuhai** Tel: 86-756-3210040 Fax: 86-756-3210049

**India - Bangalore** Tel: 91-80-3090-4444 Fax: 91-80-3090-4123

**India - New Delhi** Tel: 91-11-4160-8631 Fax: 91-11-4160-8632

**India - Pune** Tel: 91-20-3019-1500

**Japan - Osaka** Tel: 81-6-6152-7160 Fax: 81-6-6152-9310

**Japan - Tokyo** Tel: 81-3-6880- 3770 Fax: 81-3-6880-3771

**Korea - Daegu** Tel: 82-53-744-4301 Fax: 82-53-744-4302

**Korea - Seoul** Tel: 82-2-554-7200 Fax: 82-2-558-5932 or 82-2-558-5934

**Malaysia - Kuala Lumpur** Tel: 60-3-6201-9857 Fax: 60-3-6201-9859

**Malaysia - Penang** Tel: 60-4-227-8870 Fax: 60-4-227-4068

**Philippines - Manila** Tel: 63-2-634-9065 Fax: 63-2-634-9069

Tel: 65-6334-8870 Fax: 65-6334-8850

**Taiwan - Hsin Chu** Tel: 886-3-5778-366 Fax: 886-3-5770-955

**Taiwan - Kaohsiung** Tel: 886-7-213-7828

**Taiwan - Taipei** Tel: 886-2-2508-8600 Fax: 886-2-2508-0102

**Thailand - Bangkok** Tel: 66-2-694-1351 Fax: 66-2-694-1350

#### **EUROPE**

**Austria - Wels** Tel: 43-7242-2244-39 Fax: 43-7242-2244-393 **Denmark - Copenhagen** Tel: 45-4450-2828 Fax: 45-4485-2829

**France - Paris** Tel: 33-1-69-53-63-20 Fax: 33-1-69-30-90-79

**Germany - Dusseldorf** Tel: 49-2129-3766400

**Germany - Munich** Tel: 49-89-627-144-0 Fax: 49-89-627-144-44

**Germany - Pforzheim** Tel: 49-7231-424750

**Italy - Milan**  Tel: 39-0331-742611 Fax: 39-0331-466781

**Italy - Venice** Tel: 39-049-7625286

**Netherlands - Drunen** Tel: 31-416-690399 Fax: 31-416-690340

**Poland - Warsaw** Tel: 48-22-3325737

**Spain - Madrid** Tel: 34-91-708-08-90 Fax: 34-91-708-08-91

**Sweden - Stockholm** Tel: 46-8-5090-4654

**UK - Wokingham** Tel: 44-118-921-5800 Fax: 44-118-921-5820

**Singapore**

### **X-ON Electronics**

Largest Supplier of Electrical and Electronic Components

*Click to view similar products for* [Power Management IC Development Tools](https://www.x-on.com.au/category/embedded-solutions/engineering-tools/analog-digital-ic-development-tools/power-management-ic-development-tools) *category:*

*Click to view products by* [Microchip](https://www.x-on.com.au/manufacturer/microchip) *manufacturer:* 

Other Similar products are found below :

[EVB-EP5348UI](https://www.x-on.com.au/mpn/enpirion/evbep5348ui) [MIC23451-AAAYFL EV](https://www.x-on.com.au/mpn/micrel/mic23451aaayflev) [MIC5281YMME EV](https://www.x-on.com.au/mpn/micrel/mic5281ymmeev) [124352-HMC860LP3E](https://www.x-on.com.au/mpn/analogdevices/124352hmc860lp3e) [DA9063-EVAL](https://www.x-on.com.au/mpn/dialogsemiconductor/da9063eval) [ADP122-3.3-EVALZ](https://www.x-on.com.au/mpn/analogdevices/adp12233evalz) [ADP130-0.8-](https://www.x-on.com.au/mpn/analogdevices/adp13008evalz) [EVALZ](https://www.x-on.com.au/mpn/analogdevices/adp13008evalz) [ADP130-1.8-EVALZ](https://www.x-on.com.au/mpn/analogdevices/adp13018evalz) [ADP1740-1.5-EVALZ](https://www.x-on.com.au/mpn/analogdevices/adp174015evalz) [ADP1870-0.3-EVALZ](https://www.x-on.com.au/mpn/analogdevices/adp187003evalz) [ADP1874-0.3-EVALZ](https://www.x-on.com.au/mpn/analogdevices/adp187403evalz) [ADP199CB-EVALZ](https://www.x-on.com.au/mpn/analogdevices/adp199cbevalz) [ADP2102-1.25-](https://www.x-on.com.au/mpn/analogdevices/adp2102125evalz) [EVALZ](https://www.x-on.com.au/mpn/analogdevices/adp2102125evalz) [ADP2102-1.875EVALZ](https://www.x-on.com.au/mpn/analogdevices/adp21021875evalz) [ADP2102-1.8-EVALZ](https://www.x-on.com.au/mpn/analogdevices/adp210218evalz) [ADP2102-2-EVALZ](https://www.x-on.com.au/mpn/analogdevices/adp21022evalz) [ADP2102-3-EVALZ](https://www.x-on.com.au/mpn/analogdevices/adp21023evalz) [ADP2102-4-EVALZ](https://www.x-on.com.au/mpn/analogdevices/adp21024evalz) [AS3606-DB](https://www.x-on.com.au/mpn/ams/as3606db) [BQ25010EVM](https://www.x-on.com.au/mpn/texasinstruments/bq25010evm) [BQ3055EVM](https://www.x-on.com.au/mpn/texasinstruments/bq3055evm) [ISLUSBI2CKIT1Z](https://www.x-on.com.au/mpn/renesas/islusbi2ckit1z) [LP38512TS-1.8EV](https://www.x-on.com.au/mpn/texasinstruments/lp38512ts18ev) [EVAL-ADM1186-1MBZ](https://www.x-on.com.au/mpn/analogdevices/evaladm11861mbz) [EVAL-ADM1186-2MBZ](https://www.x-on.com.au/mpn/analogdevices/evaladm11862mbz) [ADP122UJZ-](https://www.x-on.com.au/mpn/analogdevices/adp122ujzredykit)[REDYKIT](https://www.x-on.com.au/mpn/analogdevices/adp122ujzredykit) [ADP166Z-REDYKIT](https://www.x-on.com.au/mpn/analogdevices/adp166zredykit) [ADP170-1.8-EVALZ](https://www.x-on.com.au/mpn/analogdevices/adp17018evalz) [ADP171-EVALZ](https://www.x-on.com.au/mpn/analogdevices/adp171evalz) [ADP1853-EVALZ](https://www.x-on.com.au/mpn/analogdevices/adp1853evalz) [ADP1873-0.3-EVALZ](https://www.x-on.com.au/mpn/analogdevices/adp187303evalz) [ADP198CP-EVALZ](https://www.x-on.com.au/mpn/analogdevices/adp198cpevalz) [ADP2102-1.0-EVALZ](https://www.x-on.com.au/mpn/analogdevices/adp210210evalz) [ADP2102-1-EVALZ](https://www.x-on.com.au/mpn/analogdevices/adp21021evalz) [ADP2107-1.8-EVALZ](https://www.x-on.com.au/mpn/analogdevices/adp210718evalz) [ADP5020CP-EVALZ](https://www.x-on.com.au/mpn/analogdevices/adp5020cpevalz) [CC-ACC-DBMX-51](https://www.x-on.com.au/mpn/digiinternational/ccaccdbmx51) [ATPL230A-EK](https://www.x-on.com.au/mpn/microchip/atpl230aek) [MIC23250-](https://www.x-on.com.au/mpn/micrel/mic23250s4ymtev) [S4YMT EV](https://www.x-on.com.au/mpn/micrel/mic23250s4ymtev) [MIC26603YJL EV](https://www.x-on.com.au/mpn/micrel/mic26603yjlev) [MIC33050-SYHL EV](https://www.x-on.com.au/mpn/micrel/mic33050syhlev) [TPS60100EVM-131](https://www.x-on.com.au/mpn/texasinstruments/tps60100evm131) [TPS65010EVM-230](https://www.x-on.com.au/mpn/texasinstruments/tps65010evm230) [TPS71933-28EVM-213](https://www.x-on.com.au/mpn/texasinstruments/tps7193328evm213) [TPS72728YFFEVM-407](https://www.x-on.com.au/mpn/texasinstruments/tps72728yffevm407) [TPS79318YEQEVM](https://www.x-on.com.au/mpn/texasinstruments/tps79318yeqevm) [UCC28810EVM-002](https://www.x-on.com.au/mpn/texasinstruments/ucc28810evm002) [XILINXPWR-083](https://www.x-on.com.au/mpn/texasinstruments/xilinxpwr083) [LMR22007YMINI-EVM](https://www.x-on.com.au/mpn/texasinstruments/lmr22007yminievm) [LP38501ATJ-EV](https://www.x-on.com.au/mpn/texasinstruments/lp38501atjev)